# **Quick Setup Guide**

**HL-2130, HL-2132, HL-2220, HL-2230,** 

# EVERY CONTROLL CONDUCK Setup Guide in section can be call and court and court and court and court and court and court and court and and court and court and and court and and court and and court and and court and and court

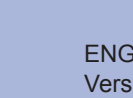

ENG Version 0

### **Consumables**

## **Start Here**

Before using this machine for the first time, read this Quick Setup Guide to setup and install your machine. To view the Quick Setup Guide in other languages, please visit [http://solutions.brother.com/.](http://solutions.brother.com/)

**Note**

Not all models are available in all countries.

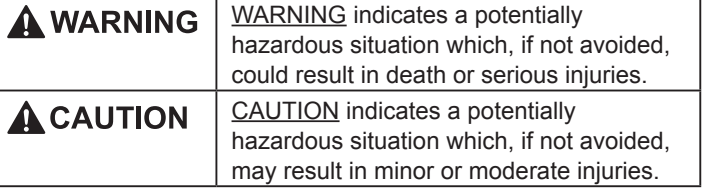

- 
- 
- *User's Guide*.
- 
- 

When the time comes to replace consumable items, an error will be indicated by the LED's on the control panel. For more information about the consumables for your machine, visit us at<http://www.brother.com/original/>or contact your local Brother reseller.

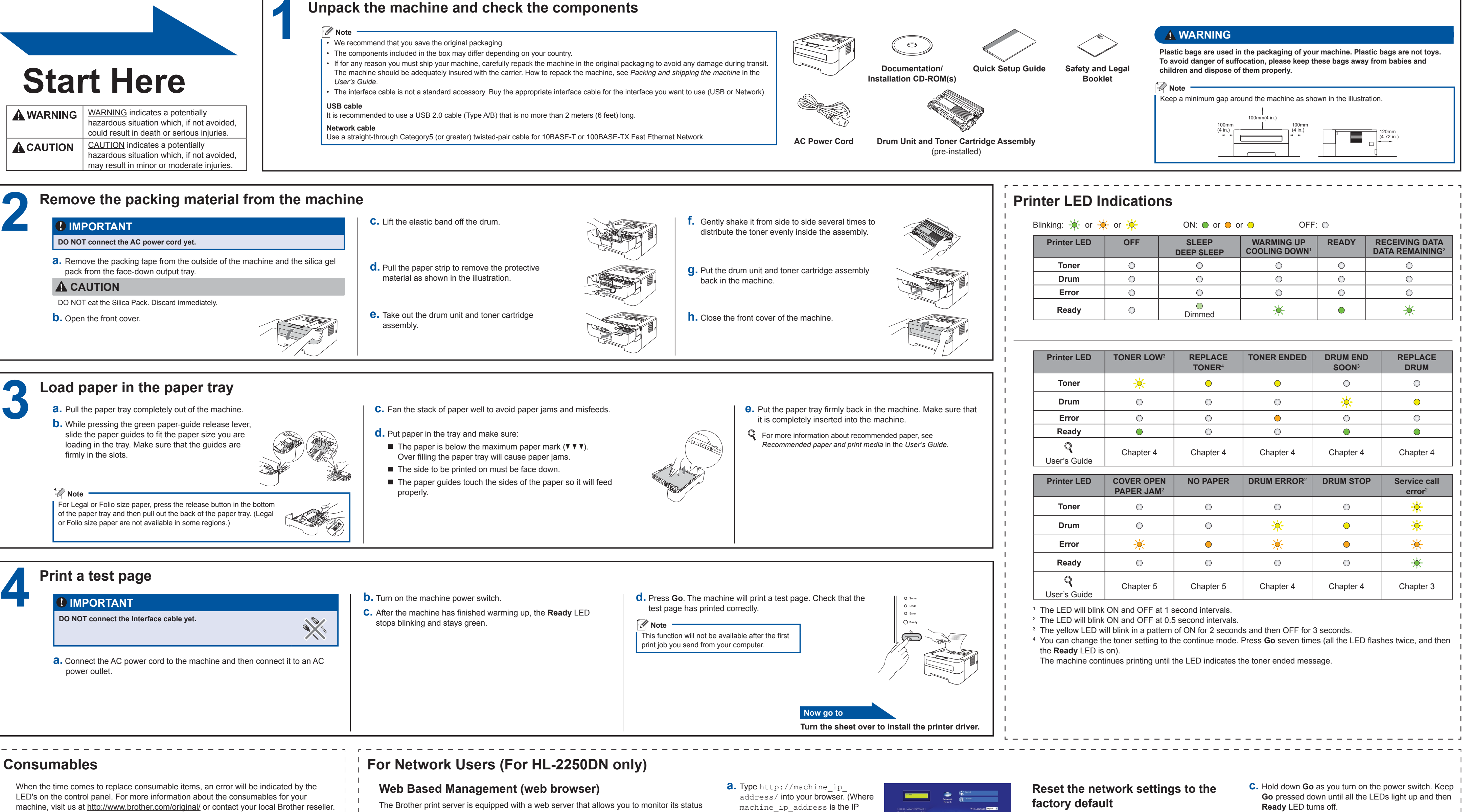

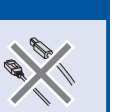

Address or the print server name) ■ For example: http://192.168.1.2/

The login name for the Administrator is 'admin' (case sensitive) and the default password is '**access**'. We recommend Microsoft® Internet Explorer® 6.0 (or greater) or Firefox 3.0 (or greater) for Windows® and Safari 3.0 (or greater) for Macintosh. Please also make sure that JavaScript and Cookies are always enabled in whichever browser you use. To use a web browser, you will need to know the IP Address of the print server. The IP Address of the print server is listed on the Print

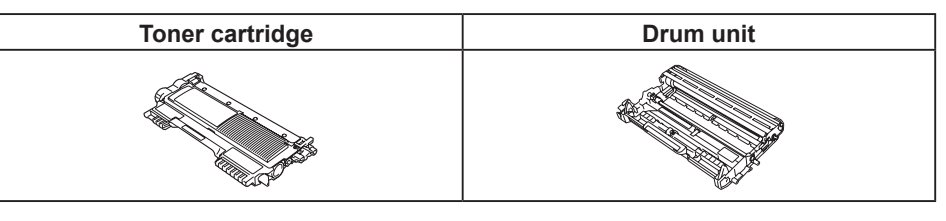

For replacing the consumable items, see *Replacing consumable items* in the *User's Guide*.

- **a.** Turn off the machine.
- **b.** Make sure that the front cover is closed and the power cord is plugged in.
- 
- **d.** Release **Go**. Make sure that all the LEDs turn off.
- **e.** Press **Go** six times. Make sure that all the LEDs light up to indicate the print server has been reset to its factory default settings. The machine will restart.

<span id="page-0-3"></span><span id="page-0-2"></span><span id="page-0-1"></span><span id="page-0-0"></span>You can reset the print server back to its default factory settings (resetting all information such as the password and IP address information).

See *Web Based Management* in the *Network User's Guide.*

or change some of its configuration settings, using HTTP (Hyper Text Transfer Protocol).

### **Note**

 $\perp$   $\perp$  $\Gamma = \Gamma$  $\mathbf{1}$   $\mathbf{1}$  $\mathbf{1}$ 

Setting Page.

### **For Mac OS X**

<span id="page-1-0"></span>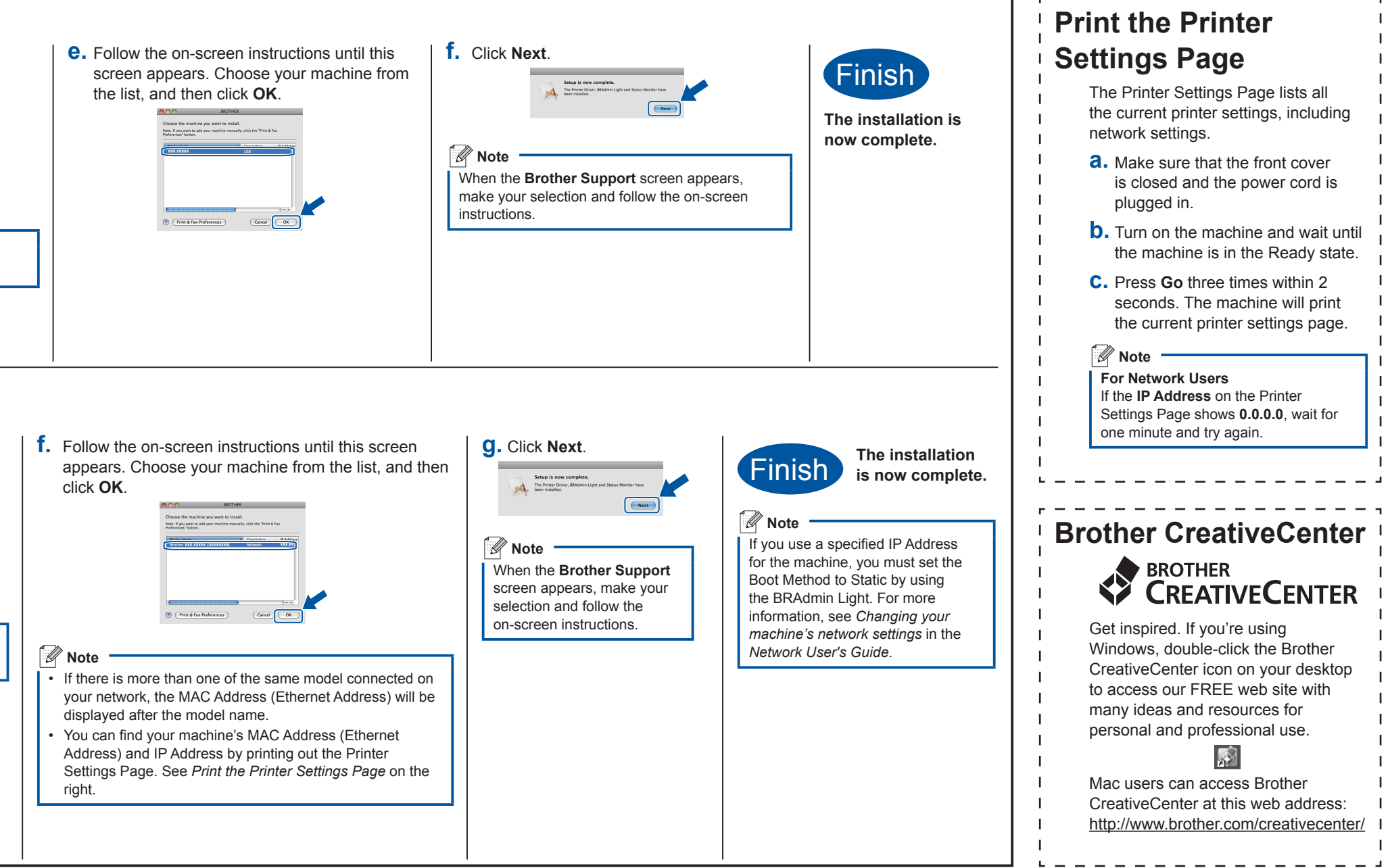

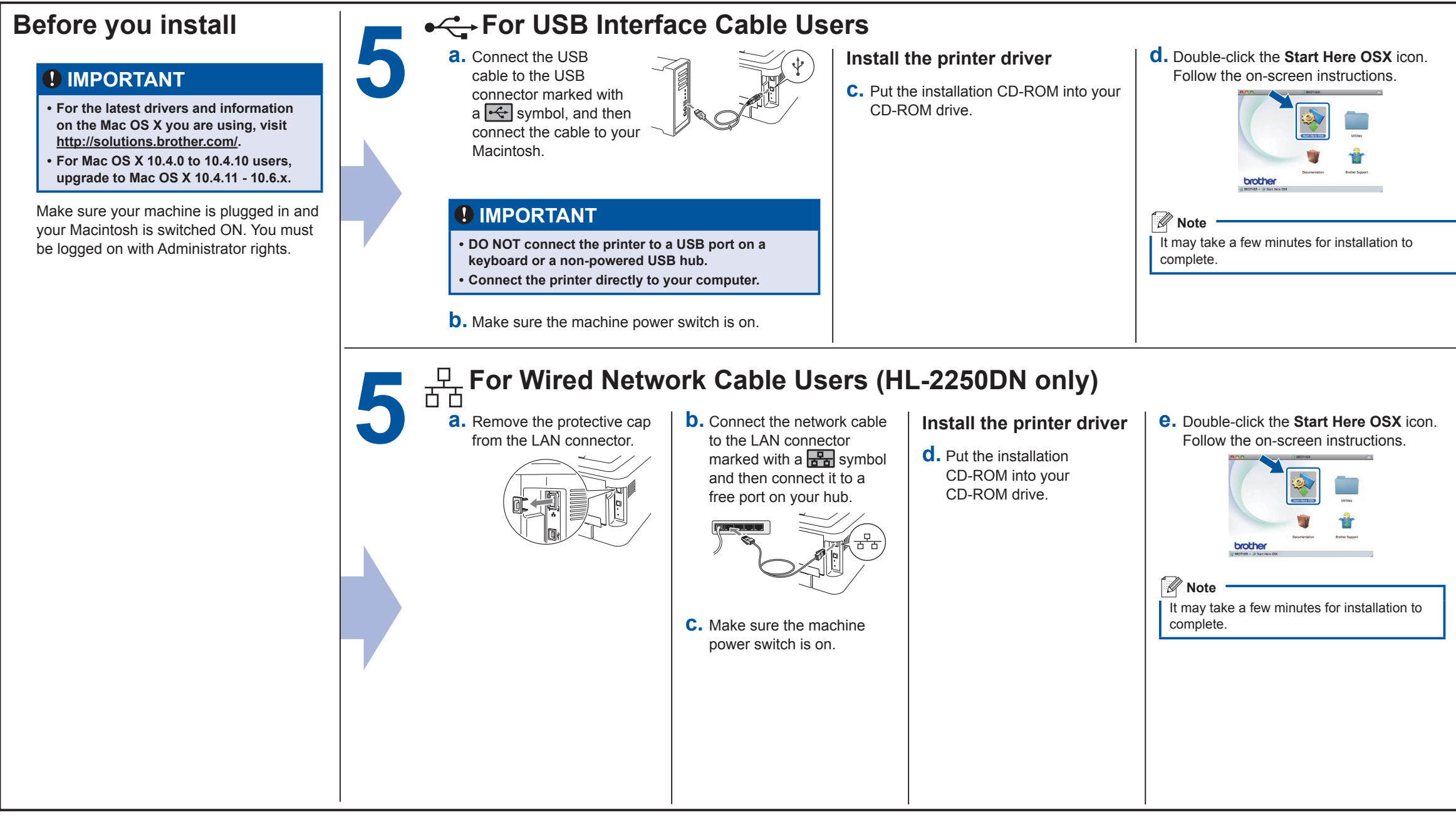

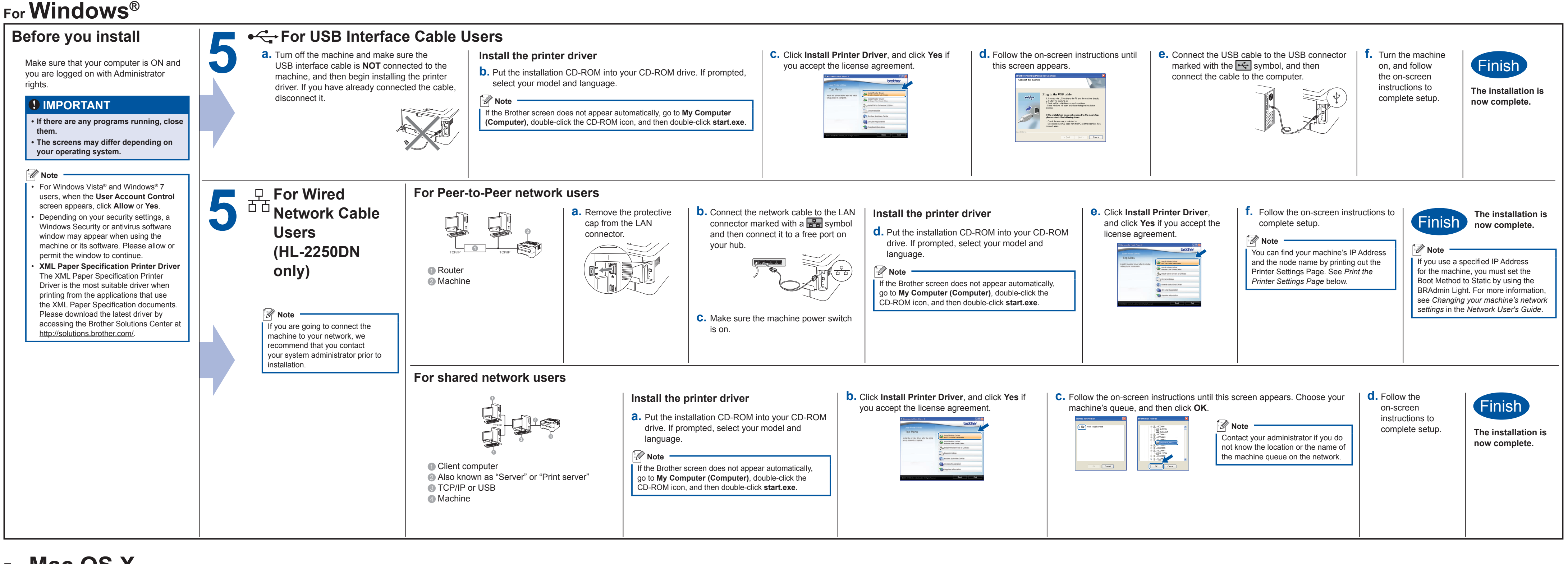

### **brother.**